Android Please use the browser to scan the QR code to download and install APK; Apple please use camera to scan the QR code to enter the APP Store to download and install or search for "YahboomRobot" in the APP Store. As shown in figure below.

!!Note:Because the software is relatively large, the download takes a certain amount of time, please be patient.

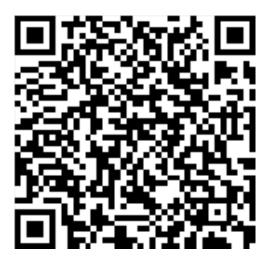

Note: During installation, If you find any prompts on your phone (for example: location permissions of your phone). You must select "Yes".